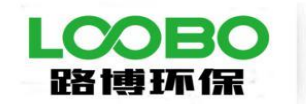

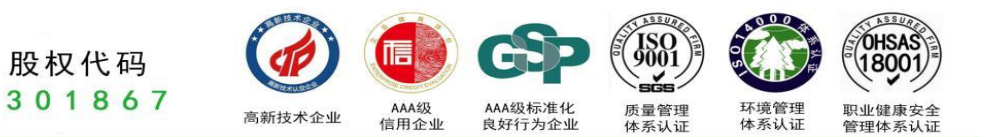

# LB-6210 型 便携式明渠流量计 使用说明书

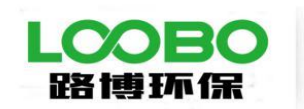

301867

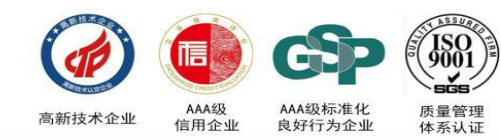

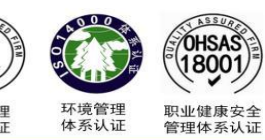

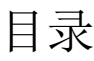

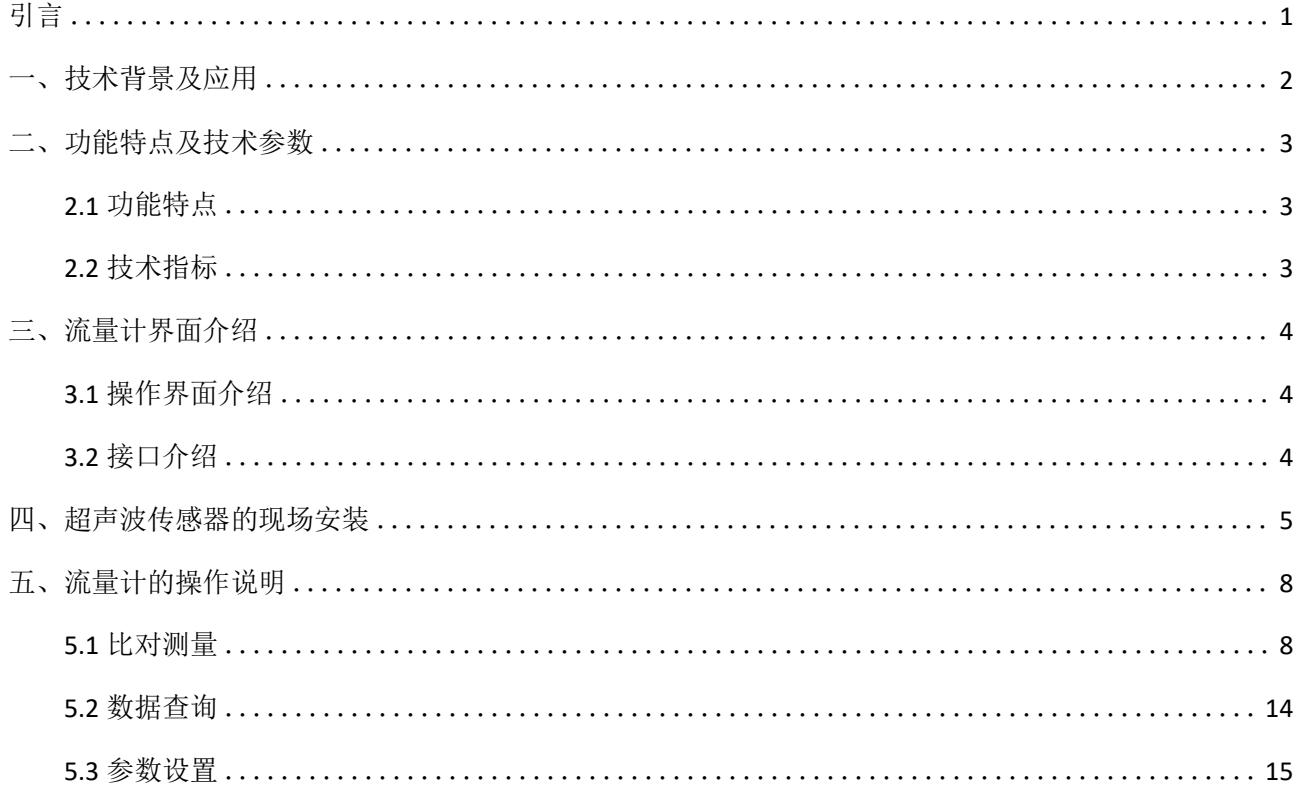

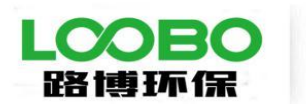

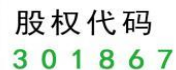

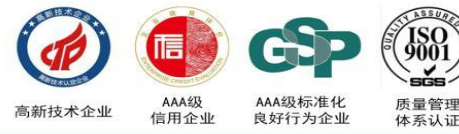

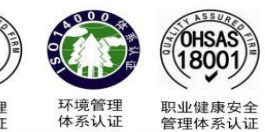

# <span id="page-2-0"></span>引言 しょうしょう しゅうしょう しんしょう しんしょう

尊敬的用户:

为确保正确使用仪器,请您在使用前仔细阅读本手册。

#### **免责 しょうしょう しょうしょう おおおお しょう** しょうしょく

1. 本手册所提到的产品规格和资讯仅供参考,如有内容更新,恕不另行通知。

2. 该产品用于专业性较强的特殊行业。对其使用和操作的人员,必须要具备相关基础专业知识和操 作能力,以避免操作失误所造成的故障事故,由此造成的故障事故本公司概不负责。

#### 质保

1. 如在仪器质保期内,因不规范的操作、不符合要求的使用环境、人为过失、意外事件、不当的存 储或运输原因造成的问题,我公司仍负责维修,但需根据仪器故障程度收取适当的成本费用。

2. 对于超过质保期的仪器,本公司将采取有偿保修和服务。

- 3. 当发生以下情况之一时,该产品将不再受到我公司的保修及服务:
	- ⑴ 一切将仪器分解、再组装、拆机或改造的行为;
	- ⑵ 非我公司直属机构及授权的人员,擅自维修过的仪器;
	- ⑶ 产品防拆机易碎膜破裂的仪器;
	- ⑷ 未使用厂家原装耗材配件而造成仪器测定故障的仪器;
	- ⑸ 通过非正常渠道购买到的我公司产品。

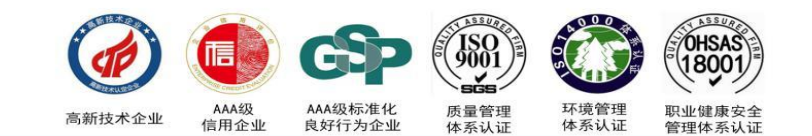

## <span id="page-3-0"></span>一、技术背景及应用

股权代码 301867

为贯彻《中华人民共和国环境保护法》和《中华人民共和国水污染防治法》,保护生态环境,保障人体 健康,生态环境部于2019年12月24日,发布了《水污染源在线监测系统(CODCr、NH3-N 等)安装技术规 范》和《水污染源在线监测系统(CODCr、NH3-N 等)验收技术规范》。在《安装技术规范》中,提出了 在线监测系统的组成中,需要有流量监测单元,对于需测定流量的排污单位,要建设明渠标准化计量堰 (槽),并且堰槽的建设应能够进行明渠流量计比对工作,推荐三角堰、矩形堰及巴歇尔槽。在《验收技术 规范》中,对水污染源流量监测单元的验收方法提出了具体的要求,分为液位误差比对和流量误差比对, 具体如  $\overline{\Gamma}$ :

- (1) 液位误差比对:用便携式明渠流量计比对装置(液位测量精度≤0.1 mm)和超声波明渠流量计测量同 一水位观测断面处的液位值,进行比对试验,每2 min记录一次数据对,连续记录6次,计算每一组数 据对的误差值Hi,选取最大的Hi作为流量计的液位比对误差。
- (2) 流量误差比对:用便携式明渠流量计比对装置和超声波明渠流量计测量同一水位观测断面处的瞬时流 量,进行比对试验,待数据稳定后,开始计时,计时10 min,分别读取明渠流量比对装置该时段内的 累积流量F1 和超声波明渠流量计该时段内的累积流量F2,按公式计算流量比对误差ΔF。

根据以上要求可以看出,在现场验收时需要用到便携式明渠流量计,验收的过程中要连续地统计记录液 位数据及流量数据,需要在12分钟内同步记录在线明渠流量计和便携污水流量计各6个液位数据,及在 10分钟内同步记录在线明渠流量计和便携污水流量计各2个明渠流量累计数据,而且因为污水流量监测过程 是不可逆的,一旦在记录过程中出现问题,则需要重新进行比对验收,在时间上和空间上都给现场的验收工 作带来了困难。

针对国内目前没有能够方便快速完成上述验收任务的便携式污水流量计的技术空白,我们公司利用多 年环保监测仪器研发经验,结合《水污染源在线监测系统(CODCr、NH3-N 等)安装技术规范》、《水污 染源在线监测系统(CODCr、NH3-N 等)验收技术规范》以及《HJ 15-2019超声波明渠污水流量计技术要 求及检测方法》中对流量计的相关技术及功能要求,开发出应用于明渠流量计现场验收要求的便携式明渠流 量计。

该便携式明渠流量计主要应用于现场对在线式明渠污水流量计进行技术参数评估及验收,同时也可扩 展应用于企业对明渠污水排放的流量测量等。

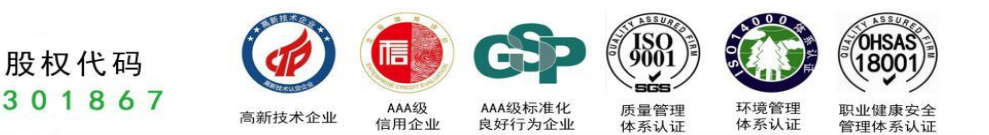

## <span id="page-4-0"></span>二、功能特点及技术参数

#### <span id="page-4-1"></span>**2.1** 功能特点

(1) 适应于四种基本堰型:三角堰、 矩形堰、 等宽堰、 巴歇尔槽;

股权代码

- (2) 高精度信号采集模块,24 位采集精度,测量数据真实有效;
- (3) 大屏幕彩色液晶触摸屏,触控引导式操作,操作过程简便;
- (4) 周边环境显示,可进行大气压力、温度记录;
- (5) 出色的定位功能,支持BDS/GPS/GLONASS卫星导航系统的单系统定位,以及任意组合的多系统联合 定位;
- (6) 友好的人机交互界面,图文结合,无需专业知识即可对仪器进行操作;
- (7) 仪器带有微型打印机,可现场直接打印测量数据;
- (8) 可与电脑连接,将测量数据输出至电脑,便于用户对数据进行统计分析;
- (9) 可存储 20000 次的测量历史记录;
- (10) 内含大容量锂电池,一次充电可连续测量 72 小时;
- (11) 流量计内置智能化电源管理系统,延长电池使用寿命;
- (12) 开机密码进入,有效保护测量比对数据及结果;
- (13) 可通过蓝牙连接至手机APP,通过APP将测量数据发送到邮箱,防止数据误删除丢失测量数据。
- (14) 手提箱式设计,整机重量轻,方便用户携带。

#### <span id="page-4-2"></span>**2.2** 技术指标

- > 流量测量范围: 0~40m<sup>3</sup>/s: /s;
- 流量测量频次:3 次/s;
- > 液位测量误差: ≤0.5mm;
- 流量测量误差:≤±1%;
- 信号输出方式:USB;
- > 工作环境湿度: ≤ 85%;
- 工作环境温度: 10℃~40℃;
- > 测量温度范围: -40℃-80℃
- 测量大气压范围:0-120Kpa

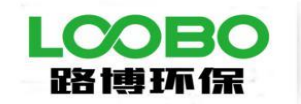

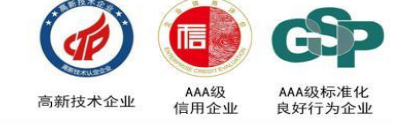

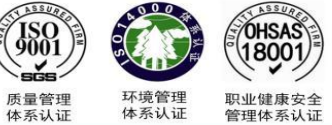

**ISO** 

- > 定位精度: 2.5米, 冷启动捕获灵敏度: -148dBm 跟踪灵敏度: -162dBm。
- ▶ 工作电源: AC 220V ±15%;
- 内置电池:DC 24V,锂电池;电池供电连续工作时间:72 h;
- > 外形尺寸: 400mm×300mm×110mm;

整机重量: 4kg。

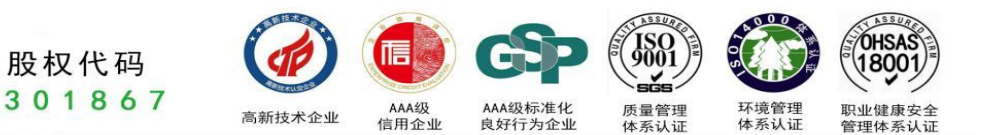

# <span id="page-6-0"></span>三、流量计界面介绍

## <span id="page-6-1"></span>**3.1** 操作界面介绍

III OʻA

路博环保

电源开关:控制仪器的开关;

触控屏:对仪器进行操控以及数据、参数等的显示;

配件仓:用于存放超声波探头、充电器、数据传输线等配件;

股权代码

打印机:对结果进行打印;

简易操作流程:简易描述仪器的操作方法,帮助用户快速了解及使用仪器。

#### <span id="page-6-2"></span>**3.2** 接口介绍

充电口:对仪器进行充电;

数据传输口(USB): 通过该传输口可将数据上传至计算机;

探头连接口:超声波探头与仪器的连接口。

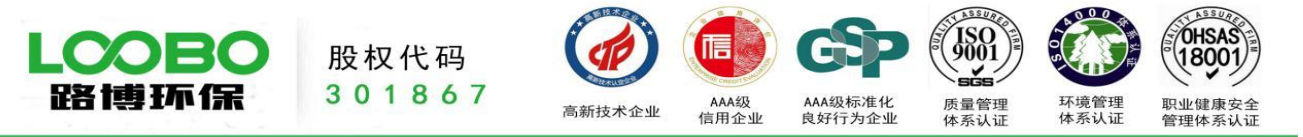

# <span id="page-7-0"></span>四、超声波传感器的现场安装

传感器的安装高度应满足:

- 1. 传感器距离堰、槽底部的距离应小于传感器的量程(传感器的量程为1000mm,盲区距离为150mm;传 感器的量程为 2000mm,盲区距离为 200mm);
- 2. 在出现最大水位时,传感器距离水面的高度应大于 200mm。

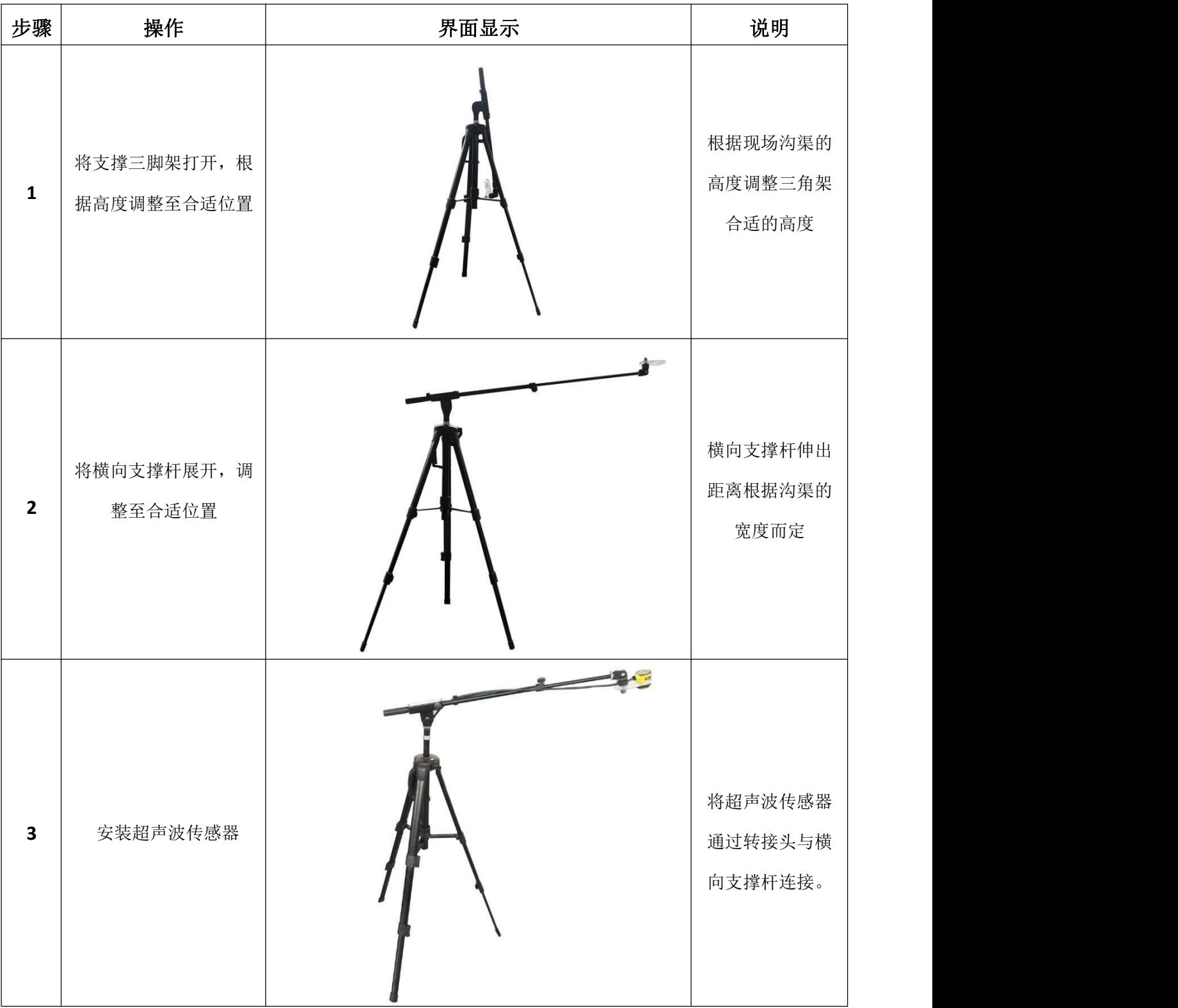

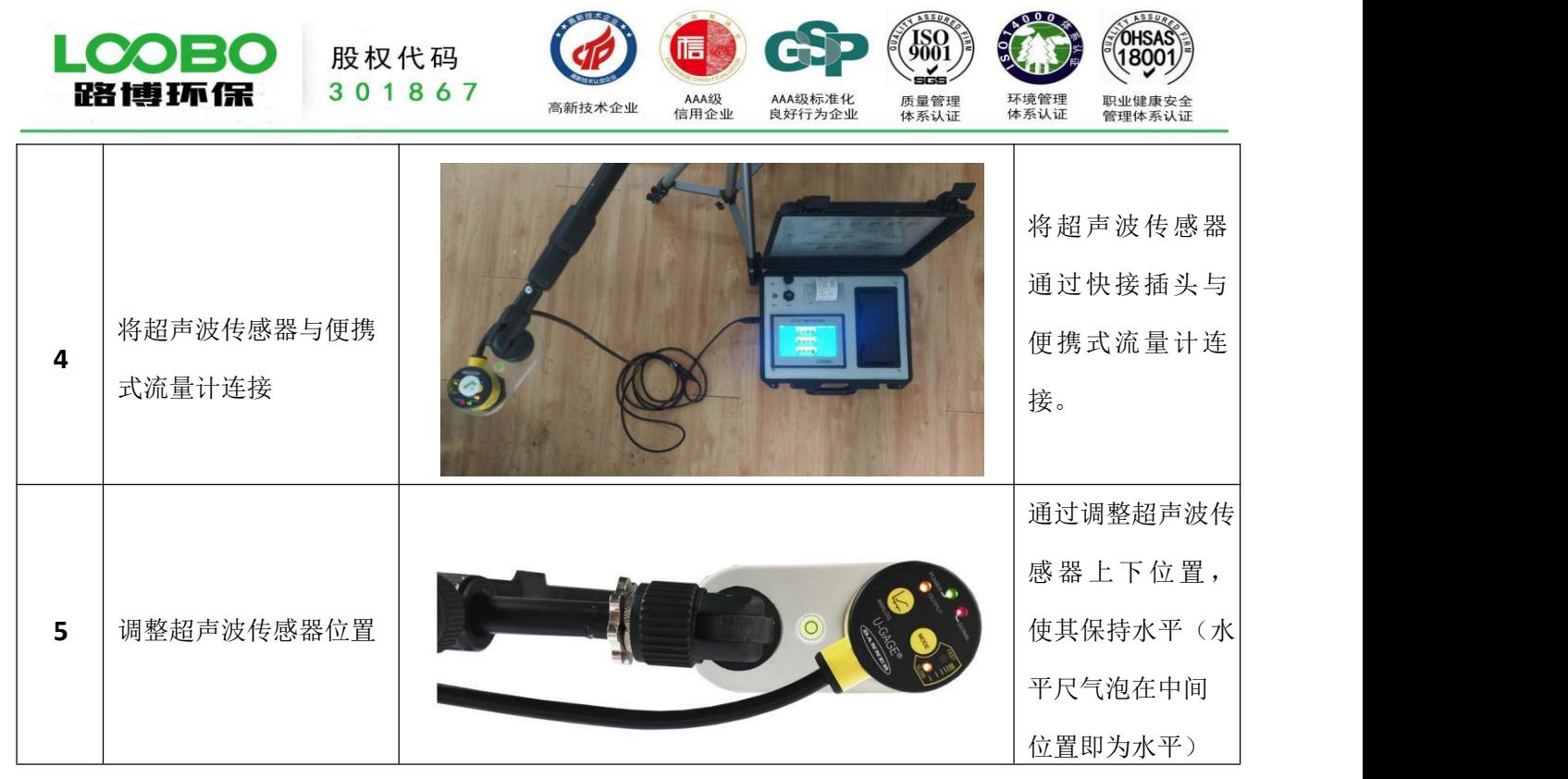

注意:

绿色"电源"**LED** 指示:传感器处于运行模式。

红色"信号"LED 指示: 目标信号强度。"熄灭"状态指示: 没有接收到声波或被测物超出检测范围; "闪 烁"状态指示:相应的接收声波度强(闪烁频率越高,接收信号越强)。

橙色"输出"**LED** 指示:输出已启用,传感器接收窗口范围的信号。

橙色"模式"**LED** 指示:当前选定的模式(快或慢)。

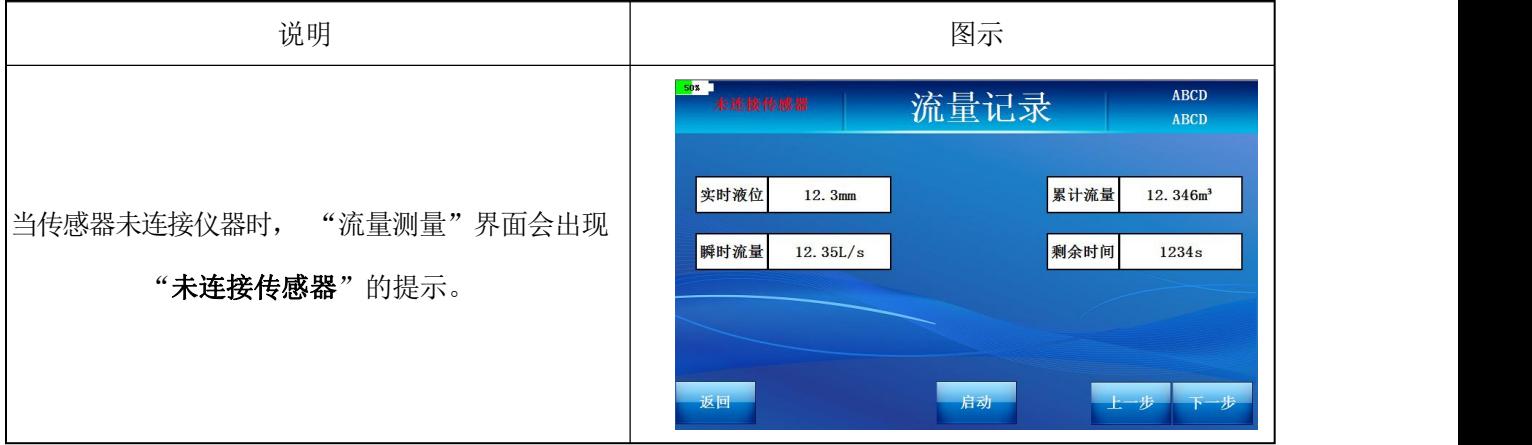

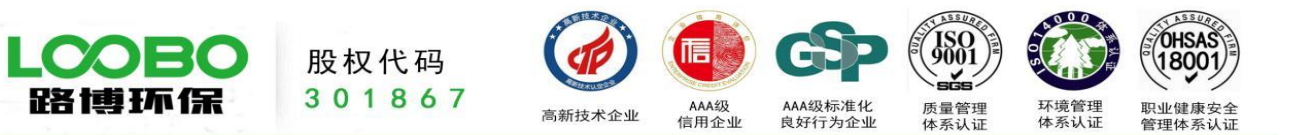

# <span id="page-9-0"></span>五、流量计的操作说明

# <span id="page-9-1"></span>**5.1** 比对测量

注意:在测量以前,需要先将液位传感器安装到位。

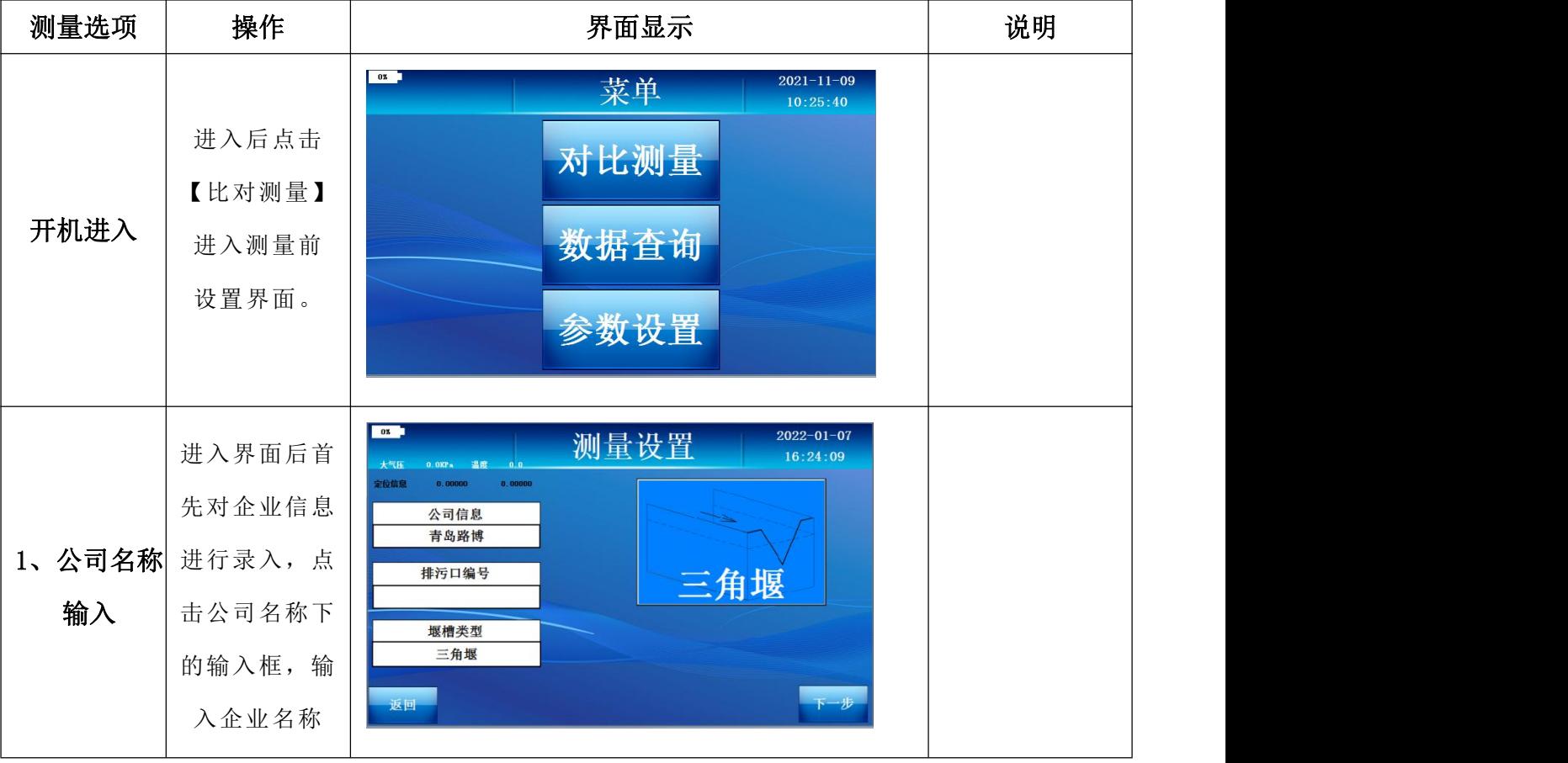

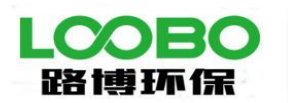

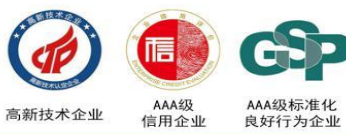

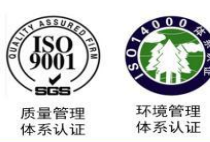

Ò

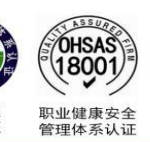

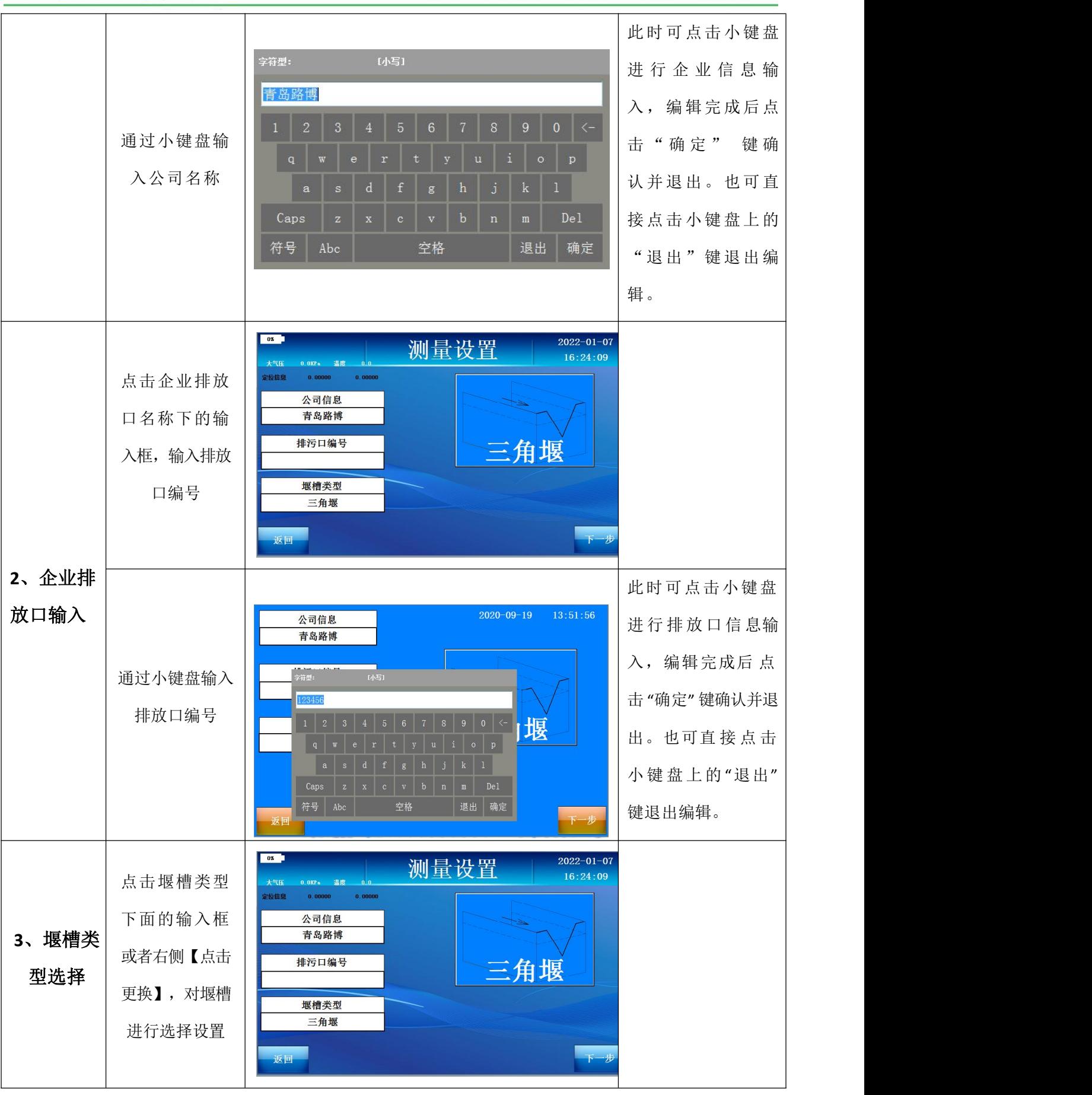

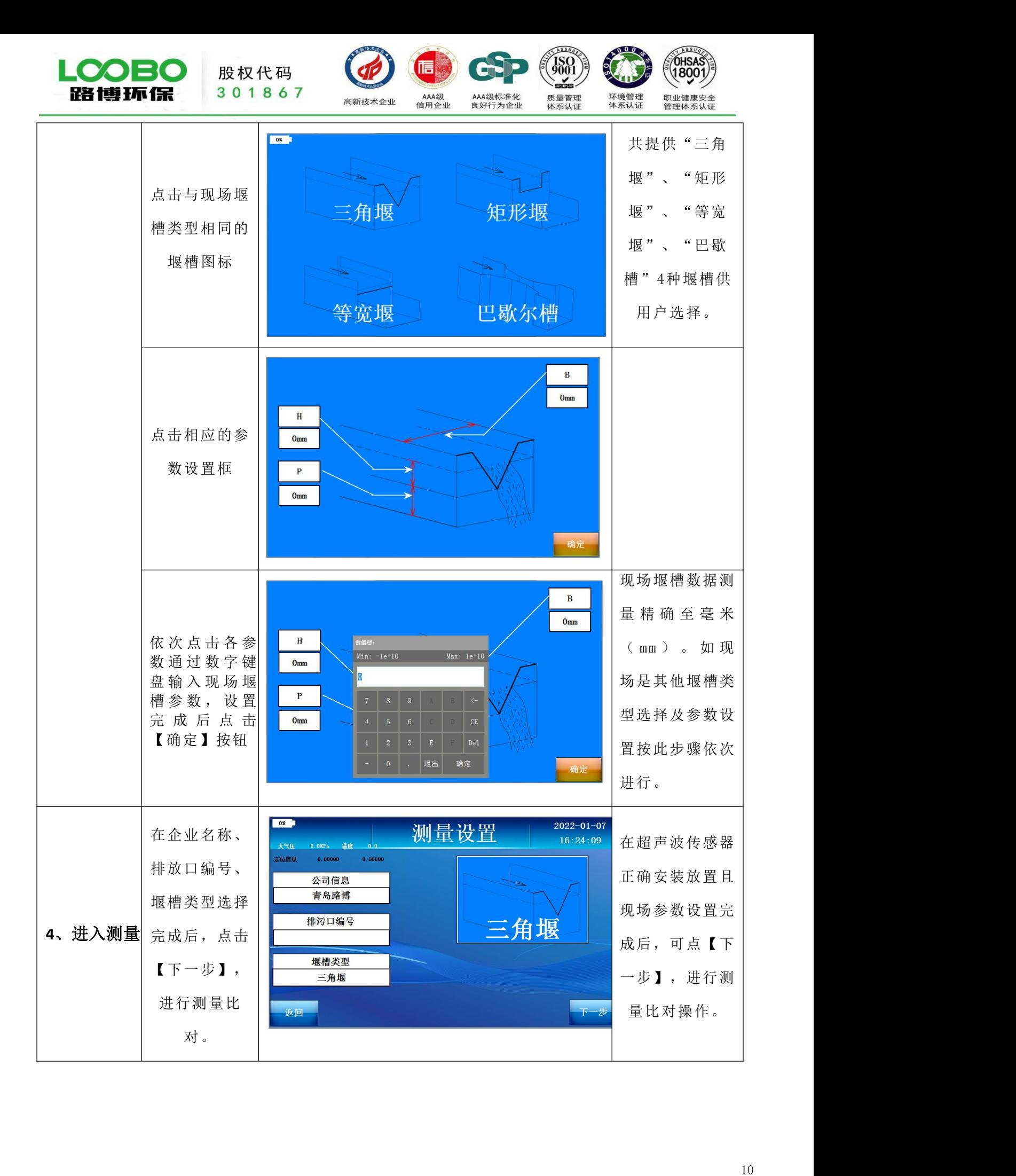

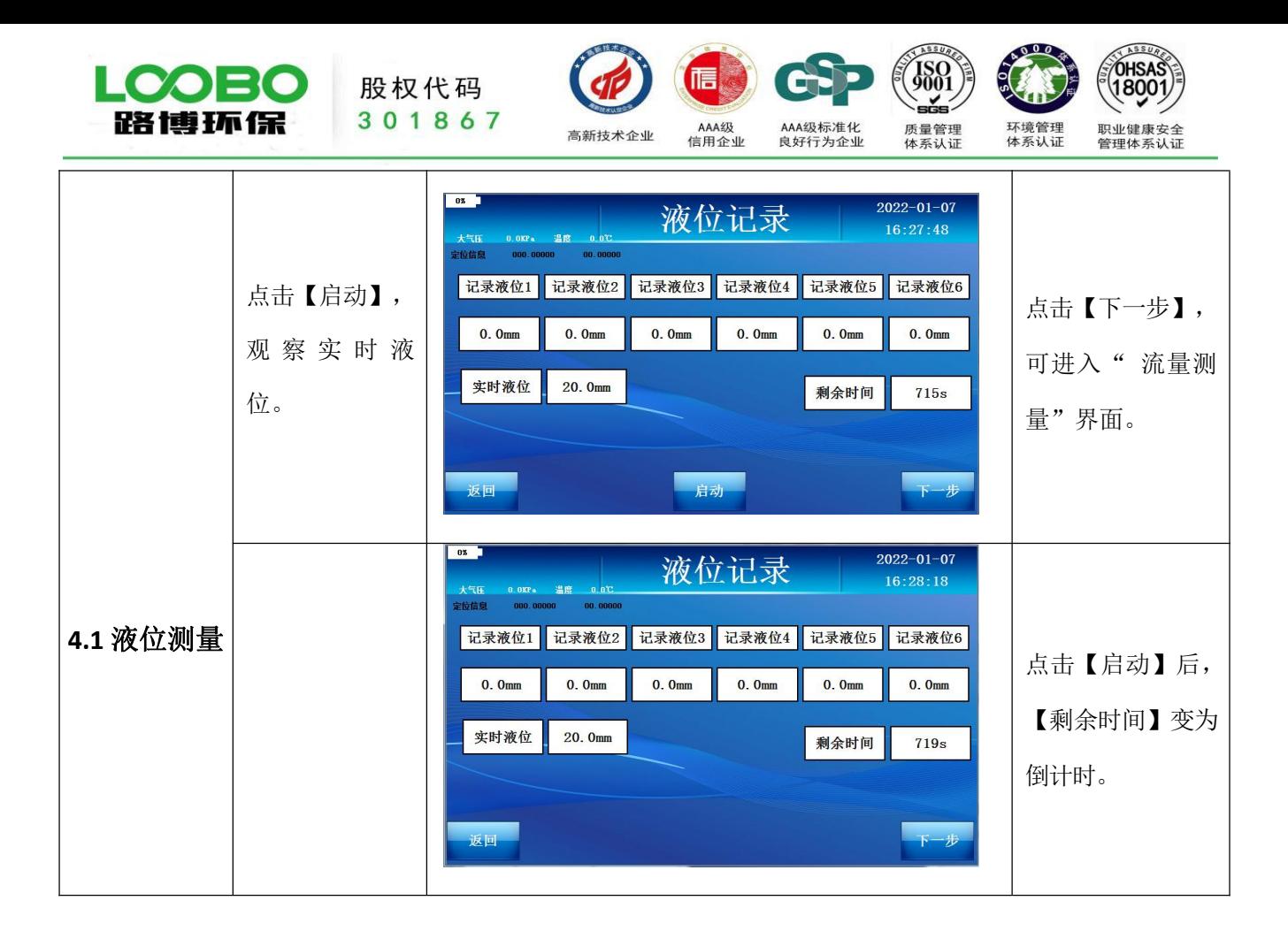

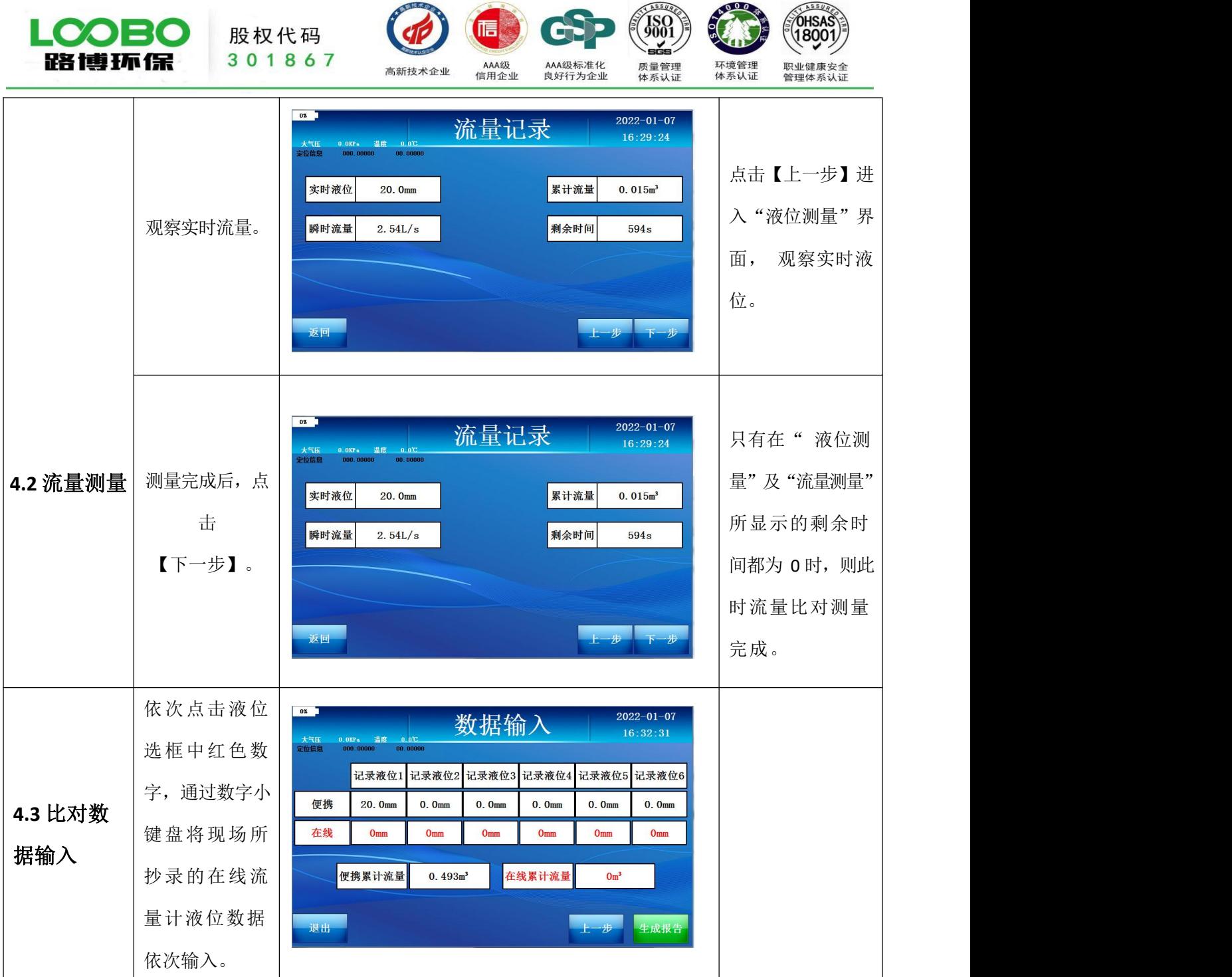

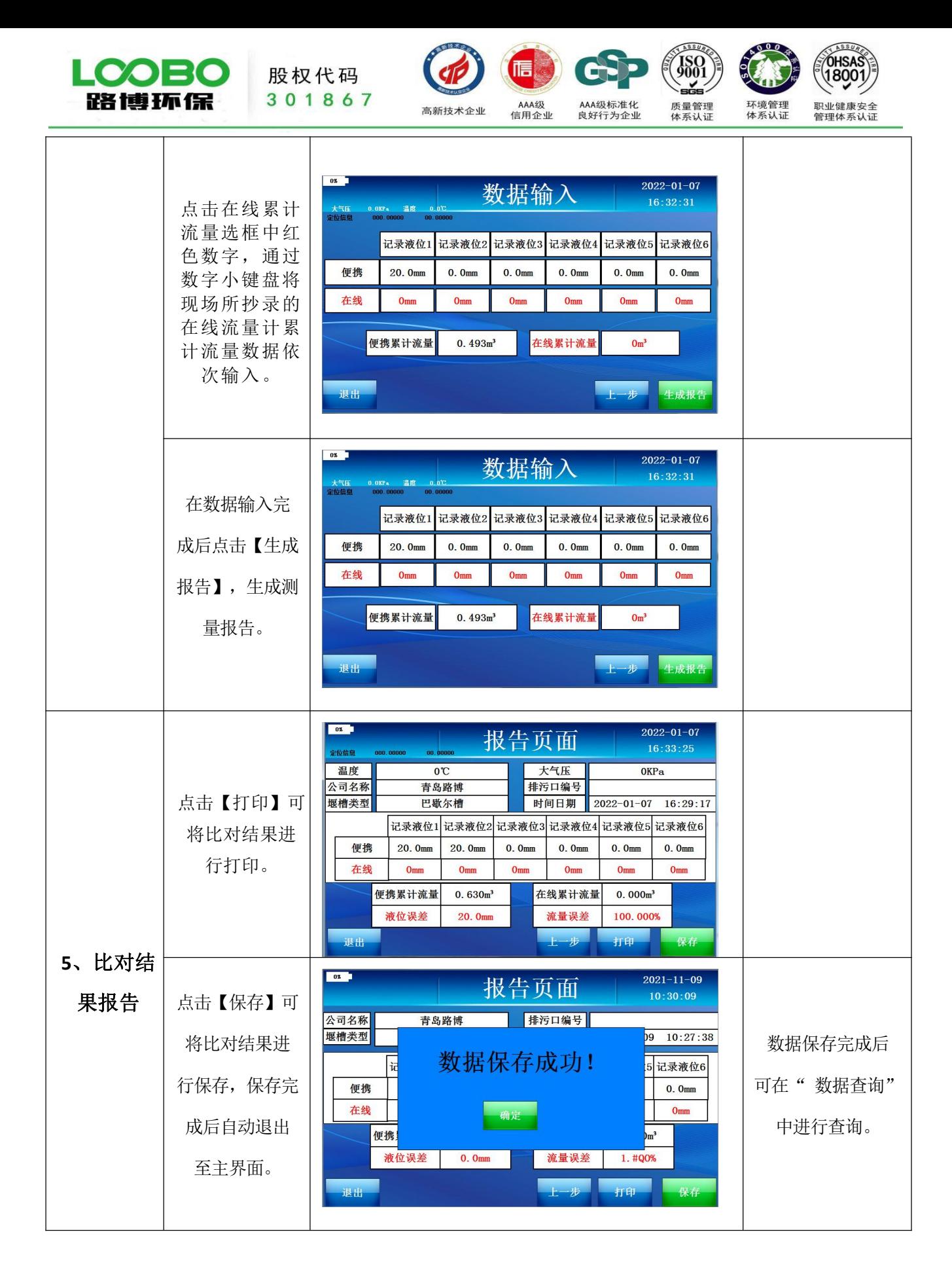

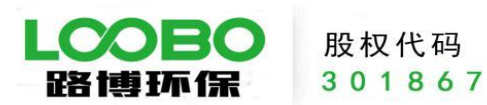

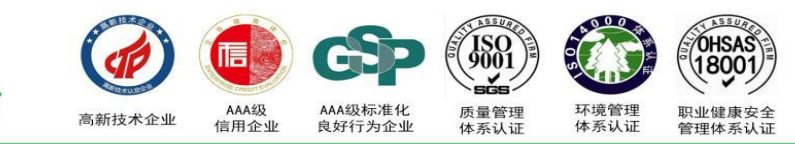

## <span id="page-15-0"></span>**5.2** 数据查询

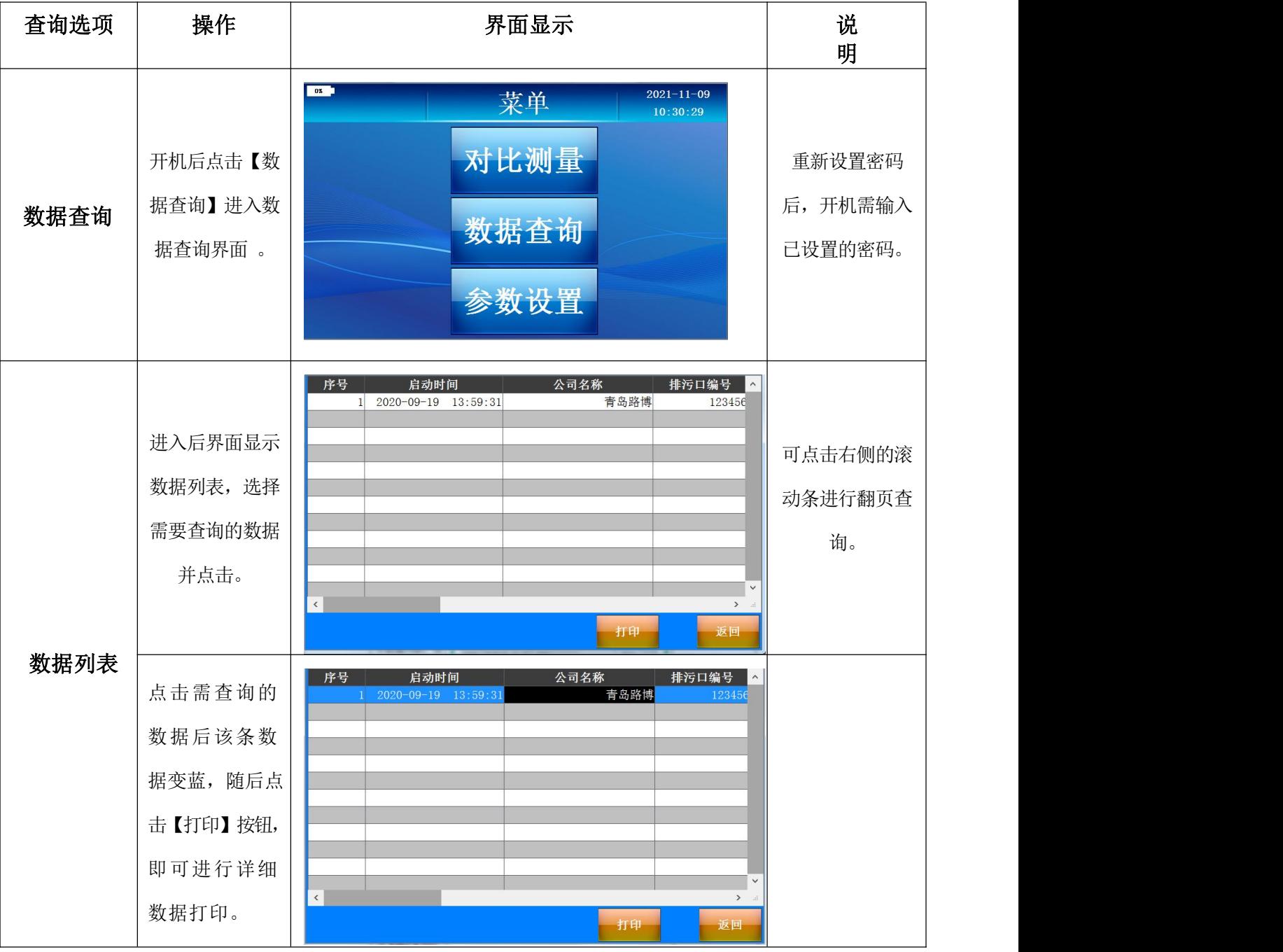

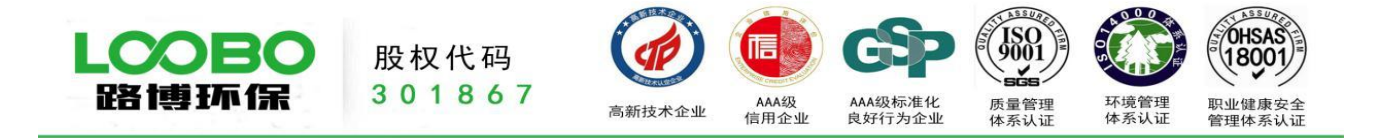

## <span id="page-16-0"></span>**5.3** 参数设置

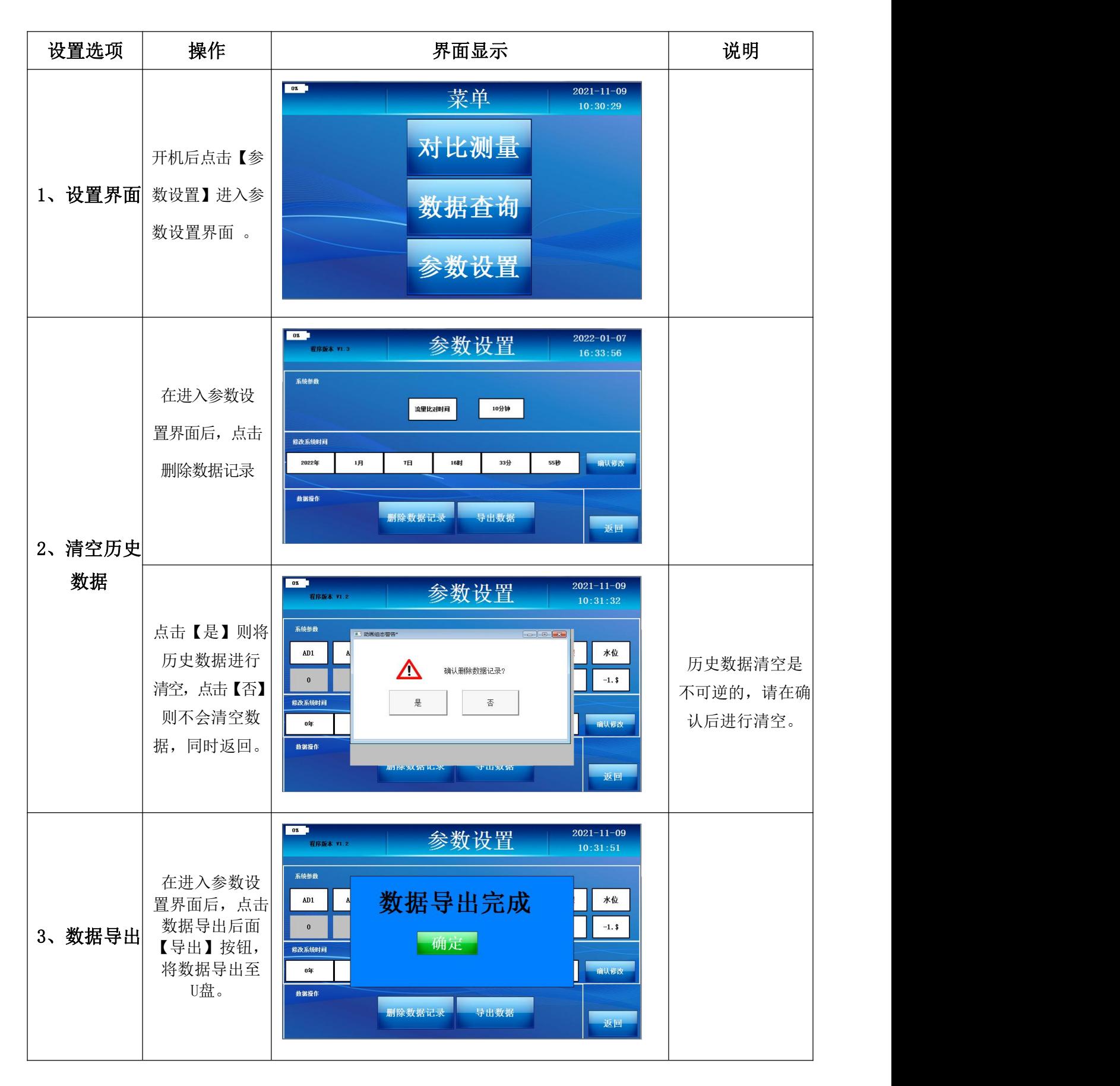

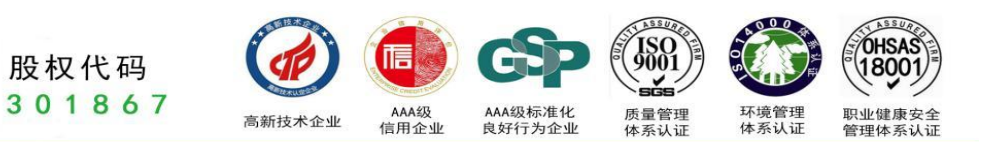

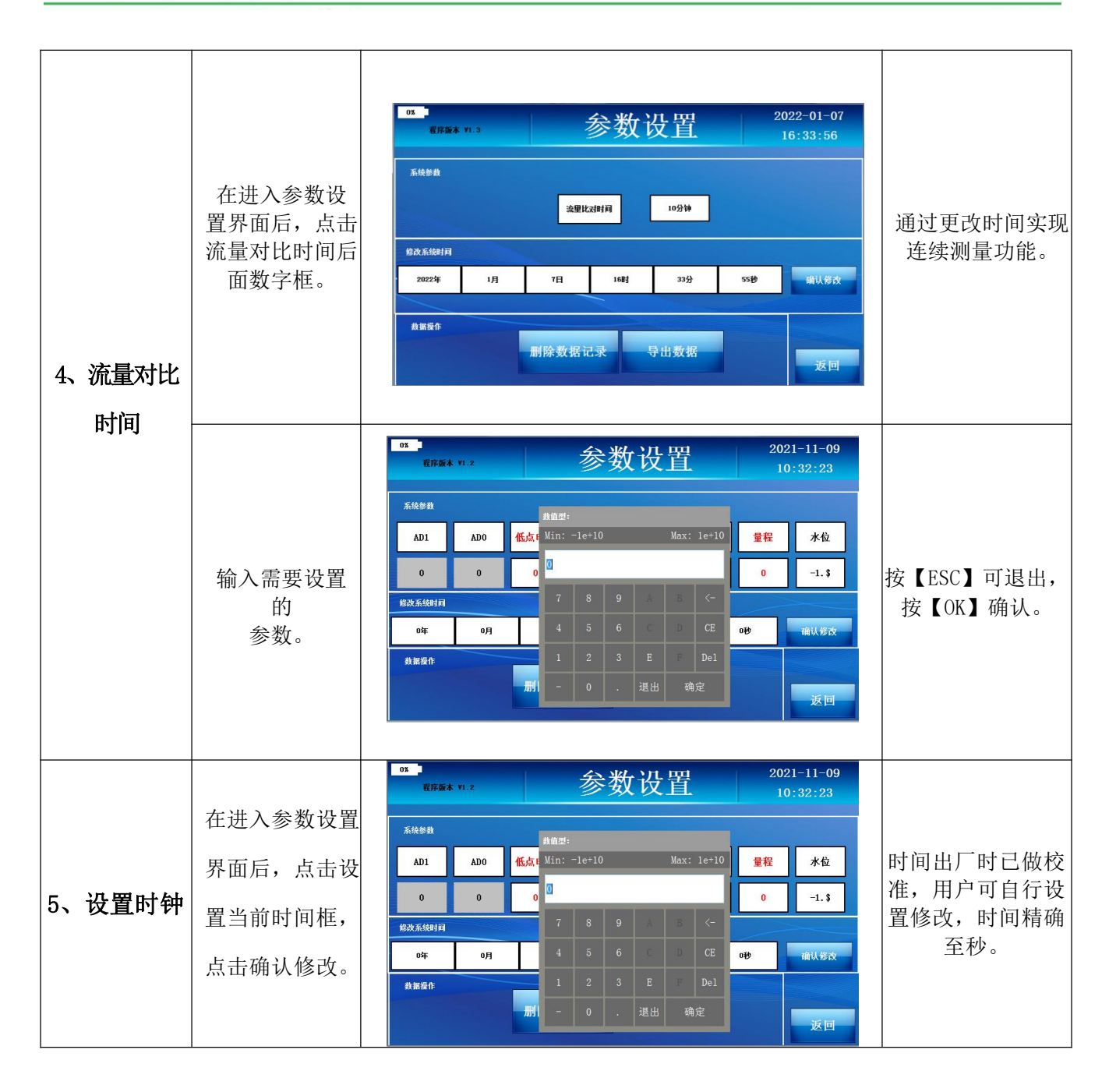

**LCOBO** 

路博环保

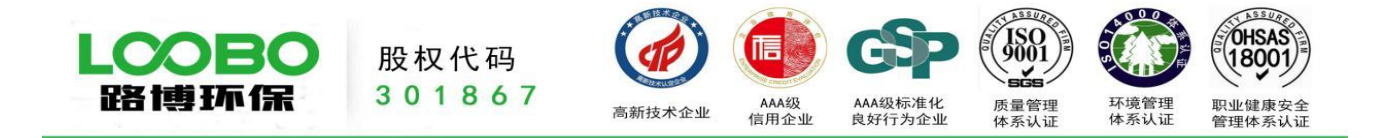

# 附录:APP使用方法

1:首先安装路博环保APP,打开。APP安装包请向销售人员索要。

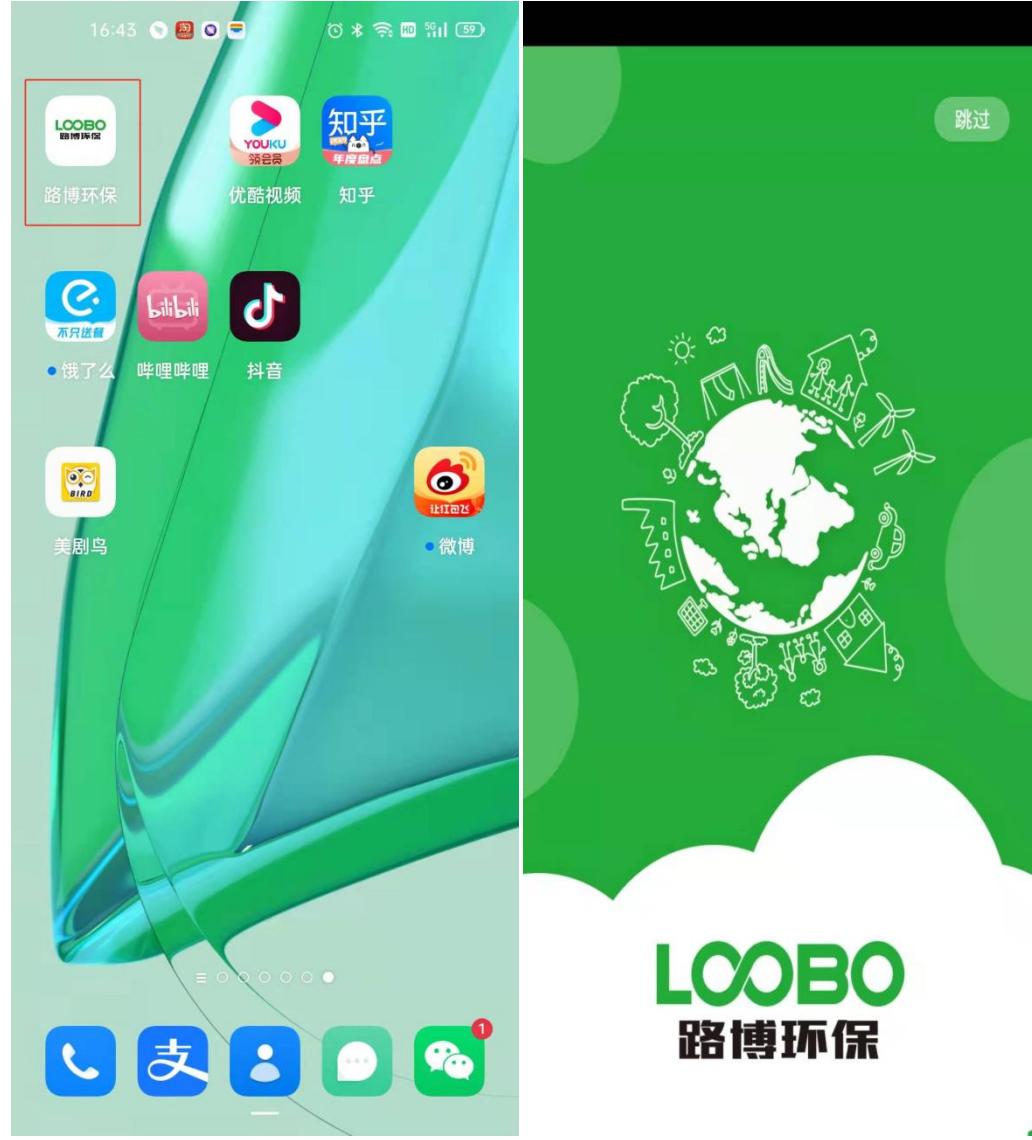

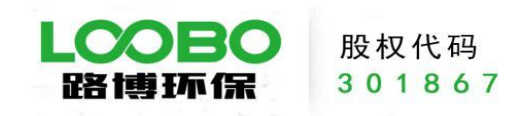

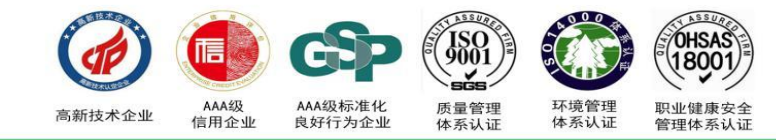

#### 2授权APP相应权限,并打开手机蓝牙

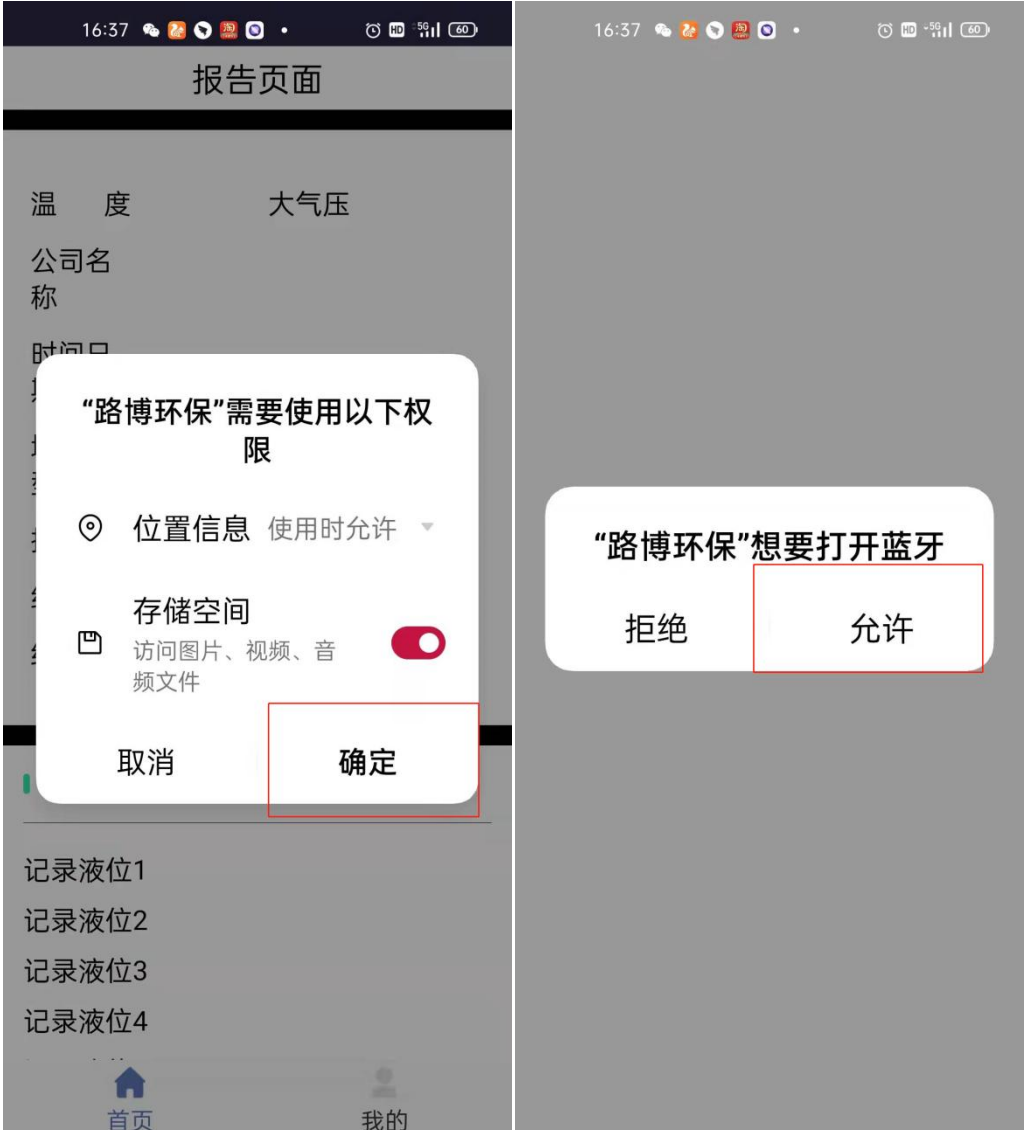

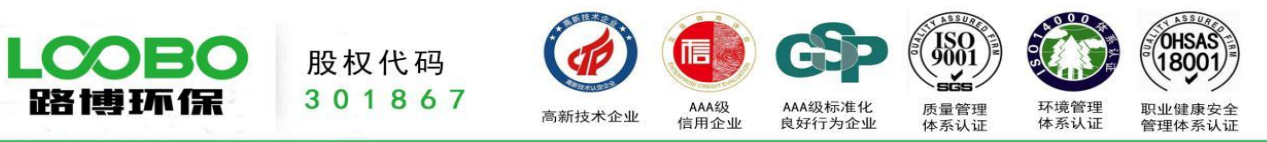

3. 找到机器的蓝牙名称,通常为JDY开头,点击一下,进行连接。连接后,右上角会显示"已连接"

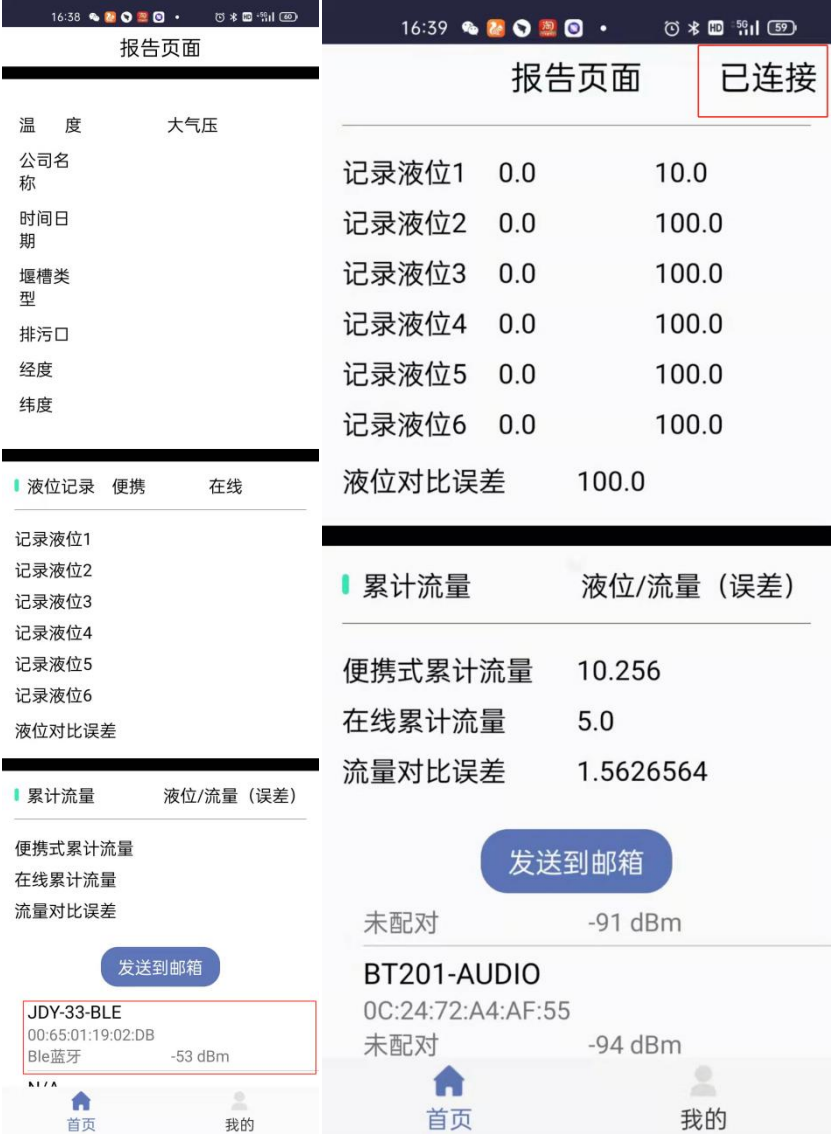

路博环保

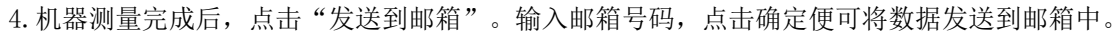

301867

作

高新技术企业

AAA级<br>信用企业

**LOOBO** 

路博环保

 $\left( \frac{1}{150} \right)$ 

⊻

质量管理<br>体系认证

环境管理<br>体系认证

AAA级标准化<br>良好行为企业

TOHSAS

职业健康安全<br>管理体系认证

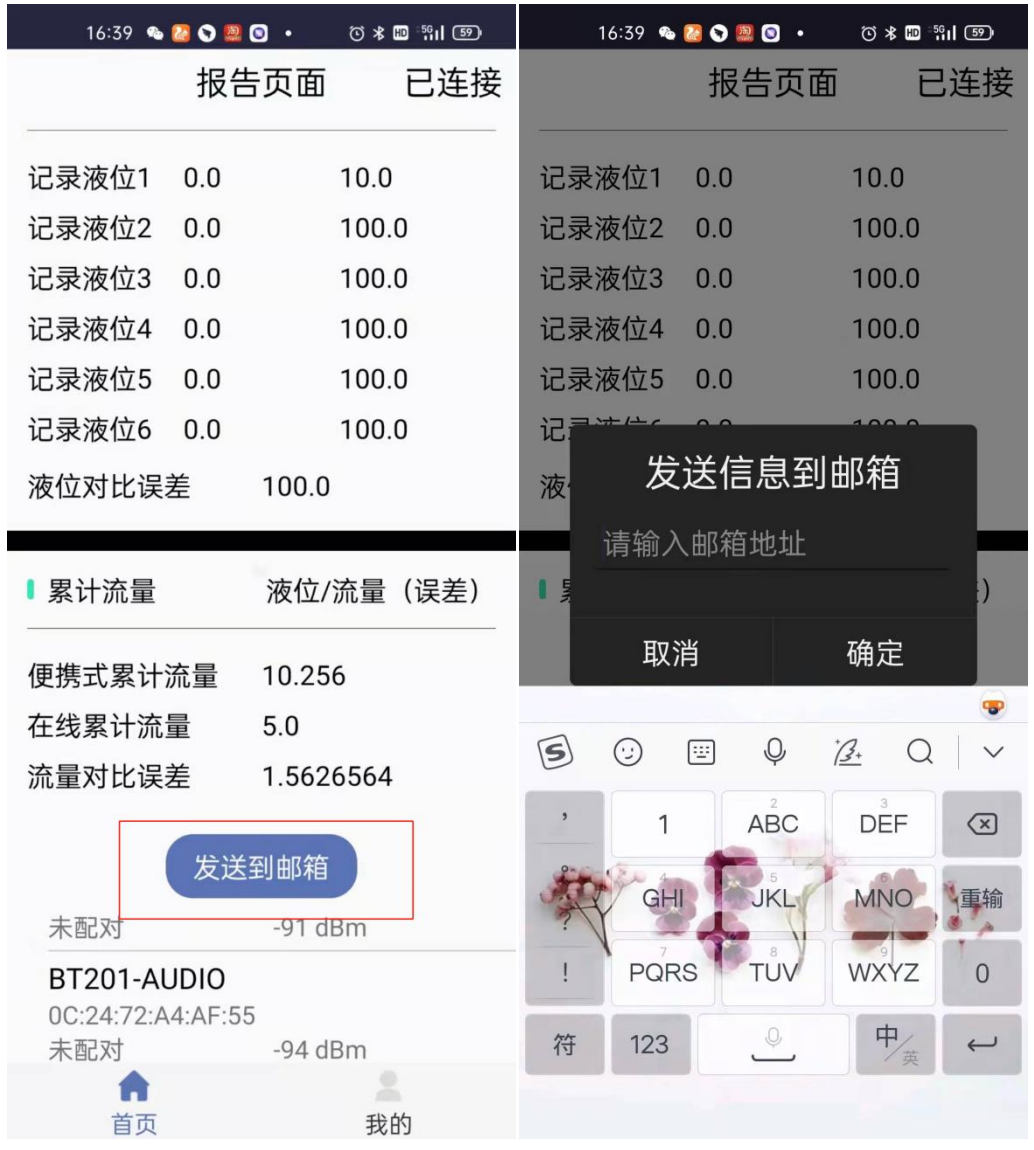